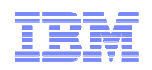

# OMEGAMON v5:Rediseño de la monitorización de rendimiento en zOS

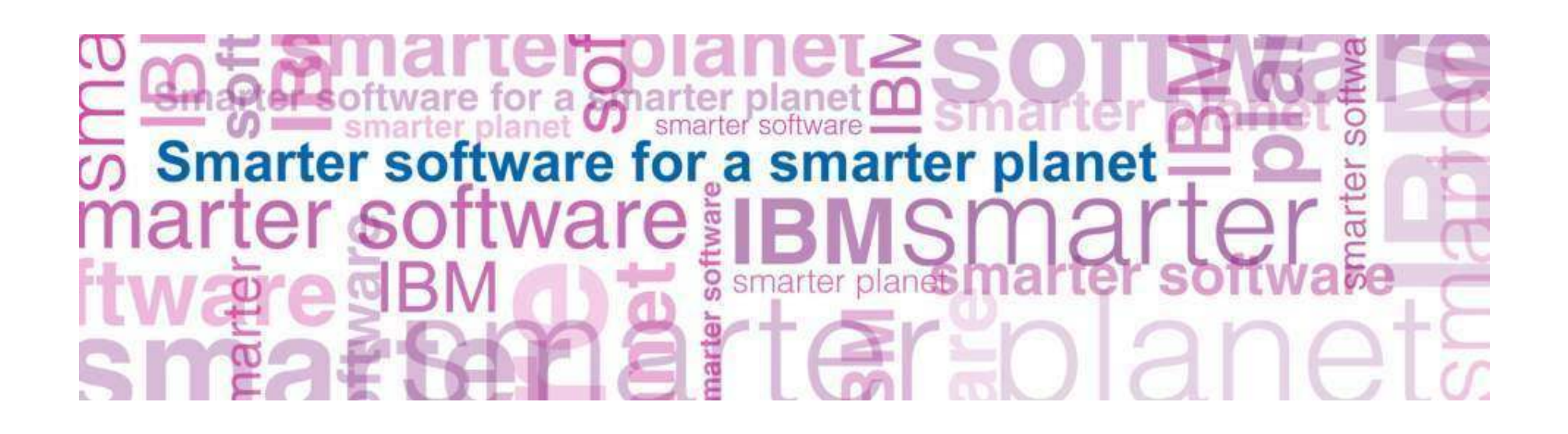

© <sup>2012</sup> IBM Corporation

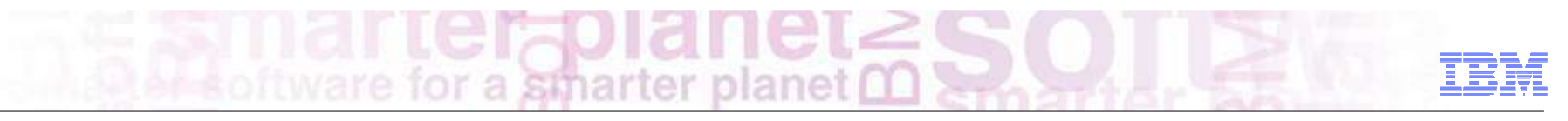

# Agenda

- OMEGAMON
- Simplificación de la Arquitectura de monitorización
- Introducción al "Enhanced 3270 UI"
	- OMXE V51 zOS
	- → OMXE V51 CICS
- Self-Describing Agents
- PARMGEN Instalación y Configuración
- Roadmap

## OMEGAMON ha estado ayudando a los clientes en la monitorización de System z desde hace 20 años

- 7 productos enfocados en la monitorización y gestión de la disponibilidad en System z.
	- OMEGAMON XE on z/OS
	- OMEGAMON XE for CICS on z/OS
	- OMEGAMON XE for IMS
	- OMEGAMON XE for DB2 PE
- OMEGAMON XE for Storage on z/OS
- OMEGAMON XE for Messaging
- OMEGAMON XE for Mainframe Networks
- Su uso conjunto con ITM proporciona una monitorización end-to-end del rendimiento de aplicaciones.
- Proporcionan diferentes interfaces de monitorización:
	- Pantallas 3270 enfocadas a programadores de sistemas
	- Interface gráfico de usuario, TEP, para operadores y gestión de Lineas de Negocio.

Gartner ha reconocido a IBM como lider en la Monitorización de Rendimiento de las Aplicaciones

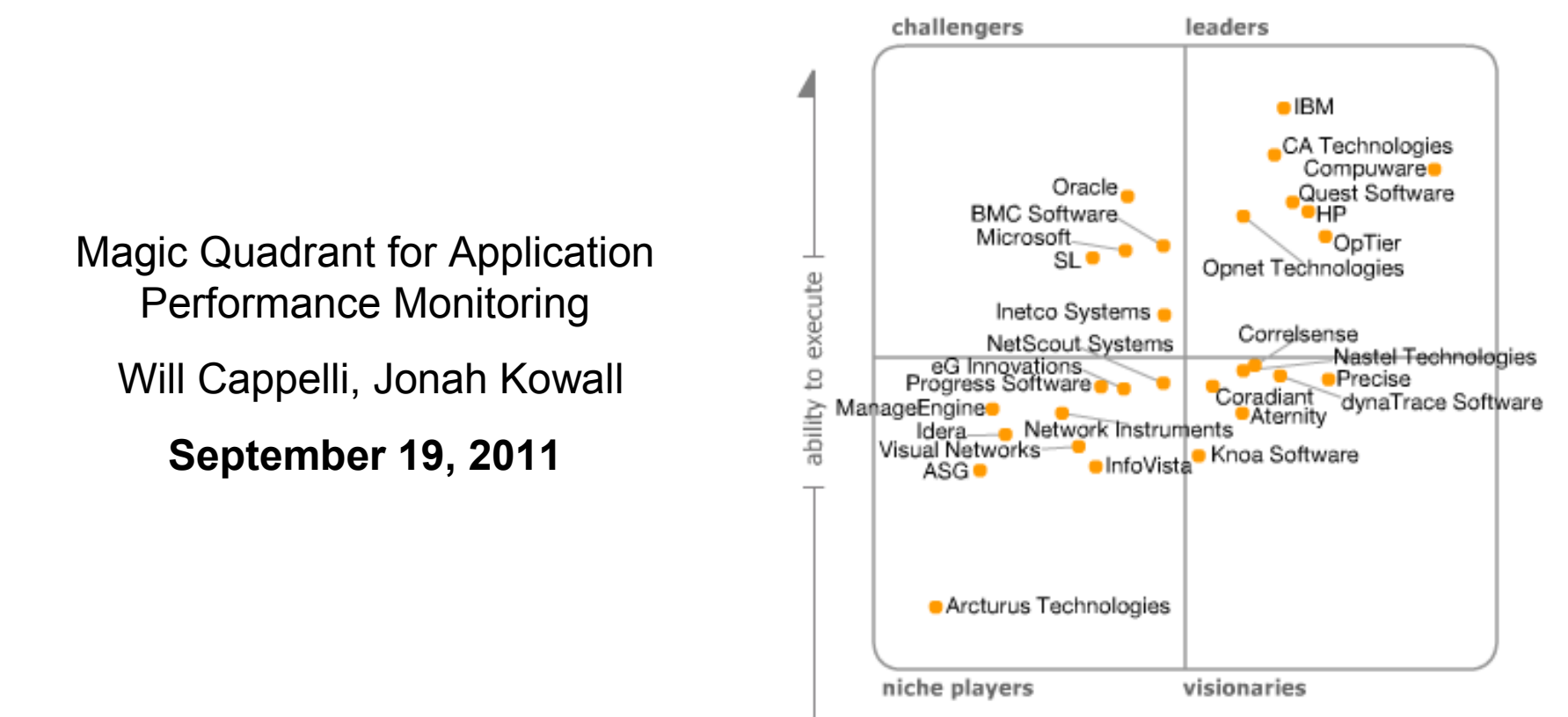

completeness of vision

© 2011 Gartner, Inc. and/or its affiliates. All rights reserved. Gartner is a registered trademark of Gartner, Inc. and/or its affiliates. All rights reserved. Gartner is a registered t

4

American Corporation Constraints (Section, 2002) USM Corporation<br>http://www.gartner.com/technology/about/ombudsman/omb\_guide2.jsp or distributed in any form without Gartner's prior written permission. The information contained in this publication has been obtained from sources believed to be reliable. Gartner disclaims all warranties as to the accuracy, completeness or adequacy of such information and shall have no liability for errors, omissions or inadequacies in such information. This publication consists of the opinions of Gartner's research organization and should not be construed as statements of fact. The opinions expressed herein are subject to change without notice. Although Gartner research may include a discussion of related legal issues, Gartner does not provide legal advice or services and its research should not be construed or used as such. Gartner is a public company, and its shareholders may include firms and funds that have financial interests in entities covered in Gartner research. Gartner's Board of Directors may include senior managers of these firms or funds. Gartner research is produced independently by its research organization without input or influence from these firms, funds or their managers. For further information on the independence and integrity of Gartner research, see "Guiding Principles on Independence and Objectivity" on its website,

#### Modernización y reforzamiento de la linea de productos OMEGAMON reduciendo el uso de recursos y agilizando la resolución de problemas

#### **Mejora la Integración entre todos los monitores OMEGAMON**

• "Enhanced 3270 User Interface" para expertos de sistemas

#### **Mejora la productividad**

- •Instalación, Configuración y Mantenimientos más rápidos de aplicar.
- •Monitorización de zEnterprise z196/114 y zBX

#### **Reducción de Costes y Recursos**

- Uso de procesadores zIIP
- •Simplificación de la Arquitectura OMEGAMON

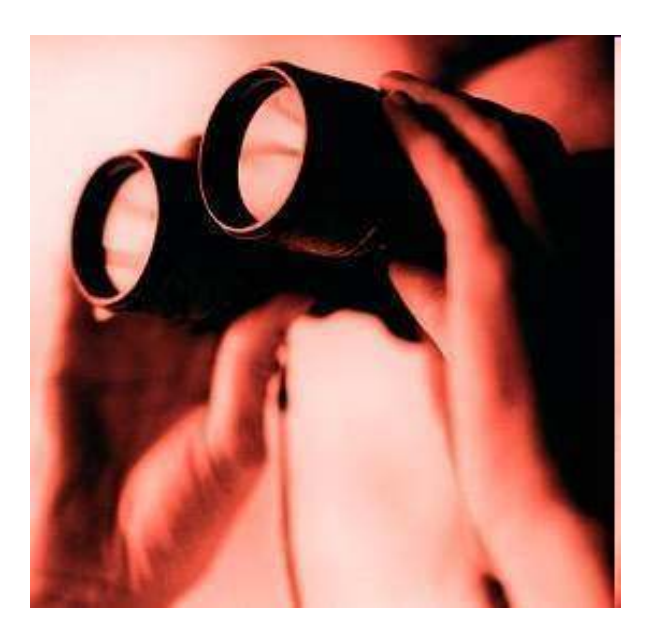

© <sup>2012</sup> IBM Corporation

IBM ha entrevistado a más de 200 clientes para entender los retos de monitorización que debían afrontarse en esta versión

2010 NA & European Customer Advisory Council Survey

#### Top 3 Customer Requirements

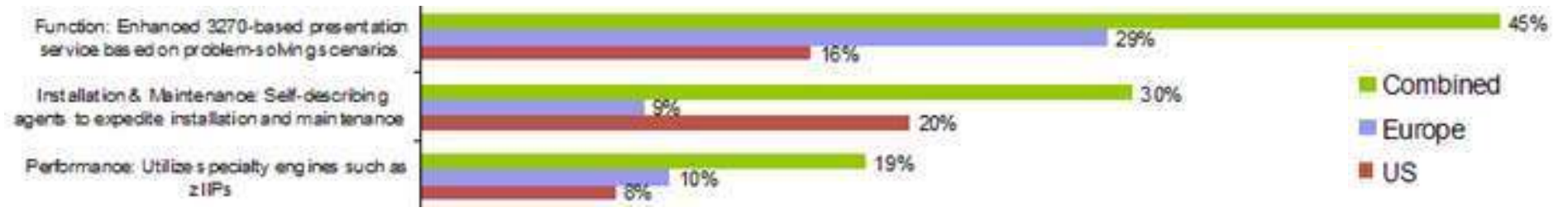

Requerimiento #1 – Mejorar el interface 3270 UI con escenarios de Resolución de Problemas.

Requerimiento #2 – Mejorar el Mantenimiento de la plataforma

Requerimiento #3 – Mejorar el Rendimiento , utilizando procesamiento zIIP

Seguimiento del progreso en el desarrollo de las mejoras:

• Early Adopter y Beta programs

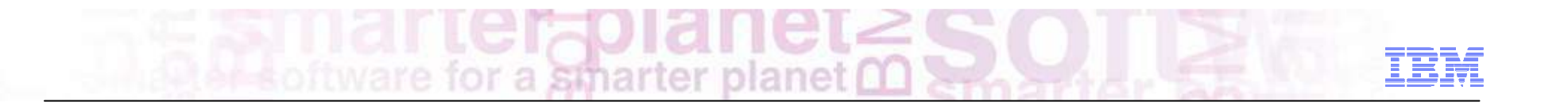

# OMEGAMON v5:Simplificación de la Arquitectura

Mediante la simplificación de la Arquitectura se ha conseguido reducir la utilización de recursos sin perder funcionalidades de los productos

#### **V 5.1 Enhanced OMEGAMON Architecture**

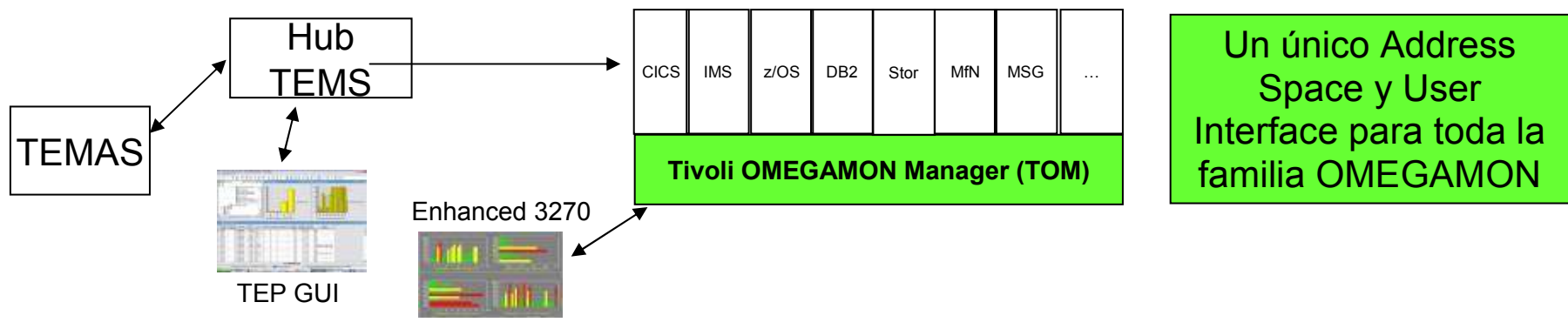

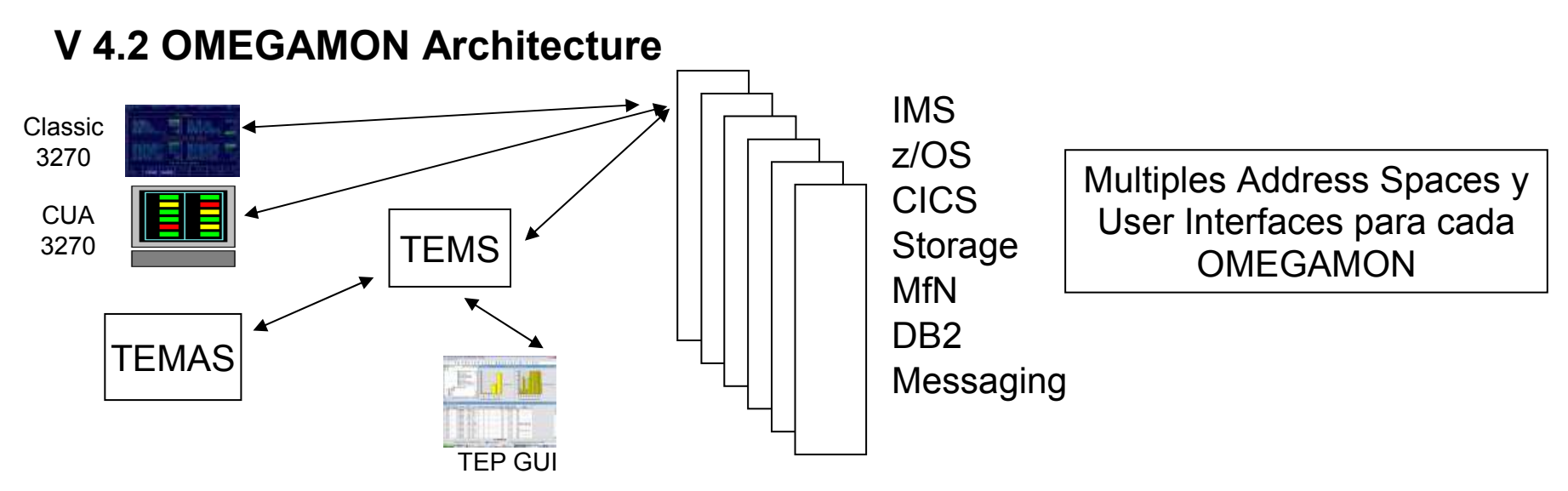

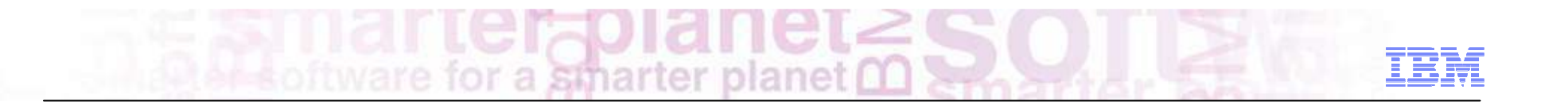

# OMEGAMON v5:Introducción al "Enhanced 3270 UI"

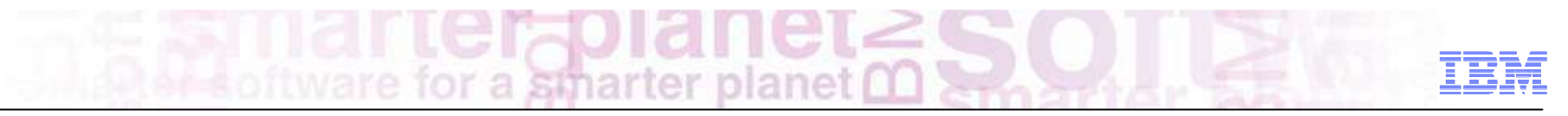

#### Vista general del Empaquetamiento, Instalación y Configuración

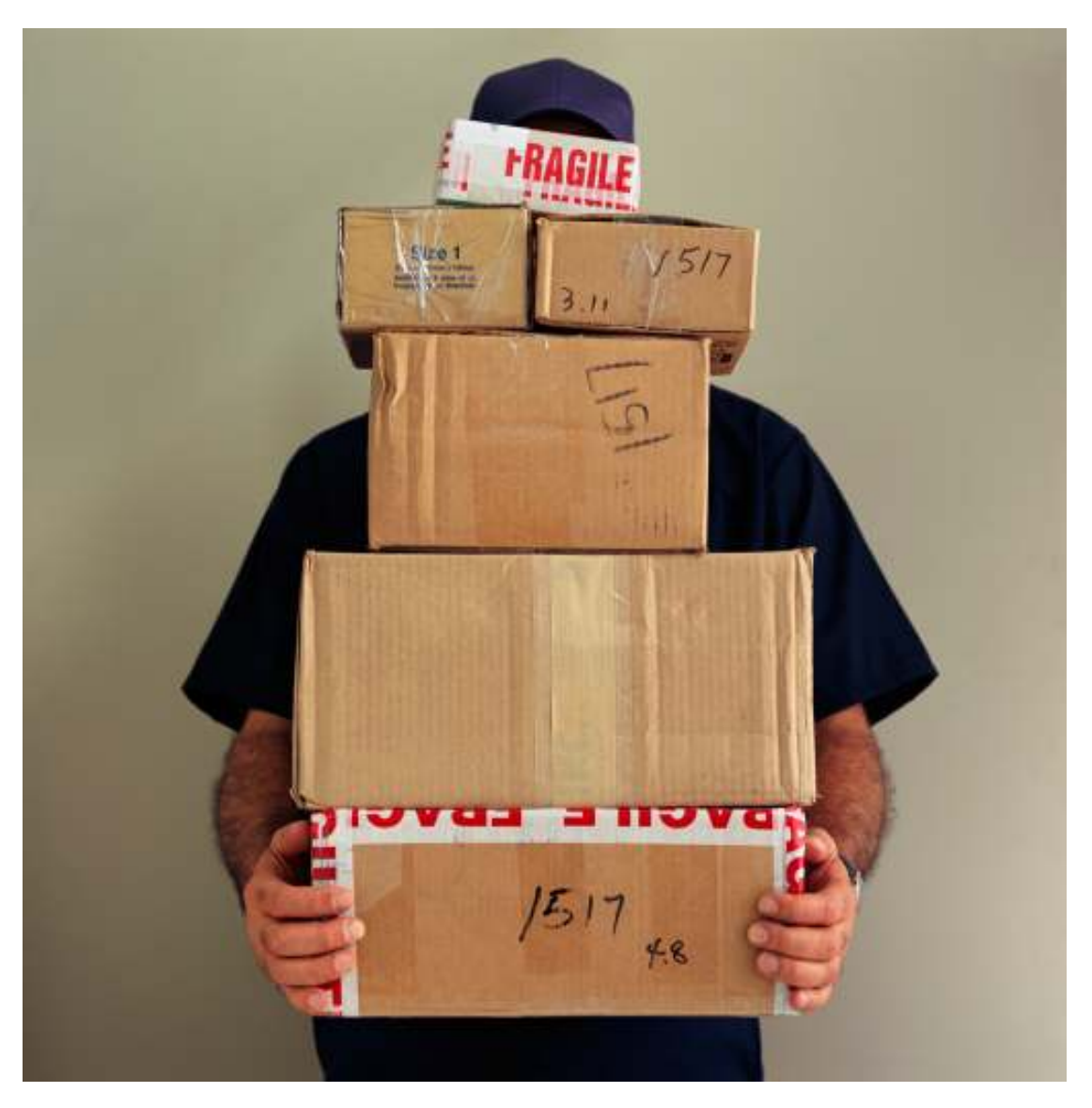

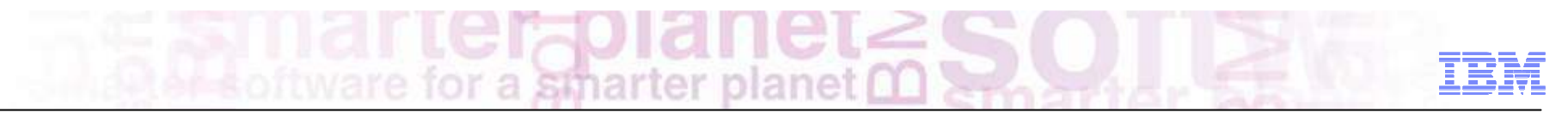

### OMEGAMON Enhanced 3270 UI - Empaquetamiento

- Forma parte del OMEGAMON/OMNIMON Base, HKOB700 FMID
- Añade una nueva Started task que utiliza la infrastructura de OMEGAMON<br>Rase nara proporcionar el Enhanced 3270 User Interface (E3270 UI) Base para proporcionar el Enhanced 3270 User Interface (E3270 UI)
- Añade un nuevo nodo VTAM y sus correspondientes LOGON APPL ID que son<br>
omploades para baser logon al E3270 LIL empleadas para hacer logon al E3270 UI
- E3270 UI emplea TCP/IP para comunicarse con el ITM TEMS
- E3270 UI utiliza ITM TEMS y los Agentes OMEGAMON XE para recoger datos
- E3270 UI emplea nuevas librerias target/runtime
	- T/UKANWENU (workspace repository)
	- T/UKOBDATF(profile repository)
	- T/UKANOSRC (Internal Data definitions)
- Emplea librerias target/runtime que ya existían<br>EXPKANDATV (ITM OM YE Agont Data defi
	- T/RKANDATV (ITM OM XE Agent Data definitions)
	- T/RKANPARx (runtime parameters)
- $\blacksquare$ Método recomendado de instalación – PARMGEN
- $\blacksquare$  Método alternativo de instalación:
	- ICAT interactive mode
	- ICAT batch mode

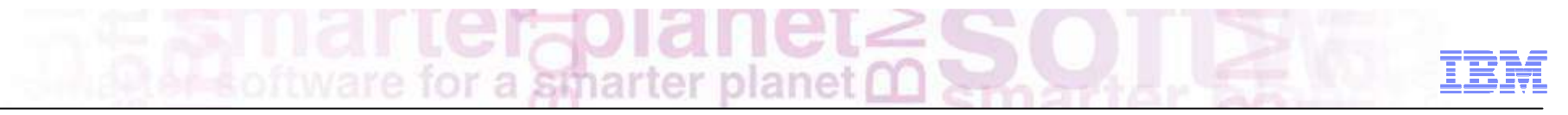

#### Controles intuitivos en las pantallas del E3270 UI

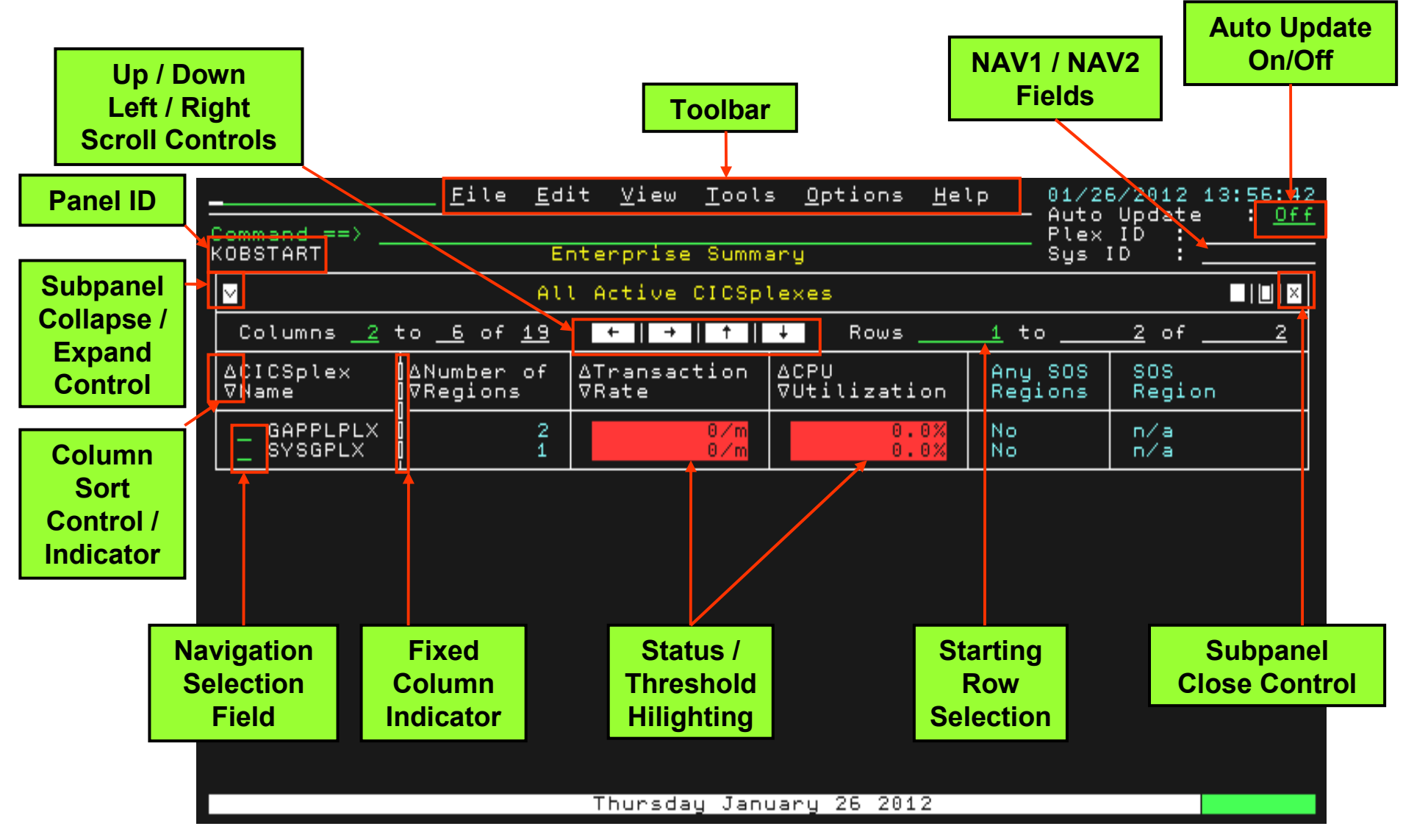

**OMEGAMON for z/OS** proporciona a los expertos un acceso rápido en la determinación de los problemas y en la gestión de disponibilidad

- Visión global de múltiples sysplex en nuestra empresa
- Navegación directa a otros monitores OMEGAMON v5.1
- Nuevas vistas de CEC y CPU top consumers
- Incorporación de Health Checks desde Tivoli z Management Console.
- Fácil navegación Sysplex --> LPAR --> Address Space
- Resolución de problemas mediante Take Actions

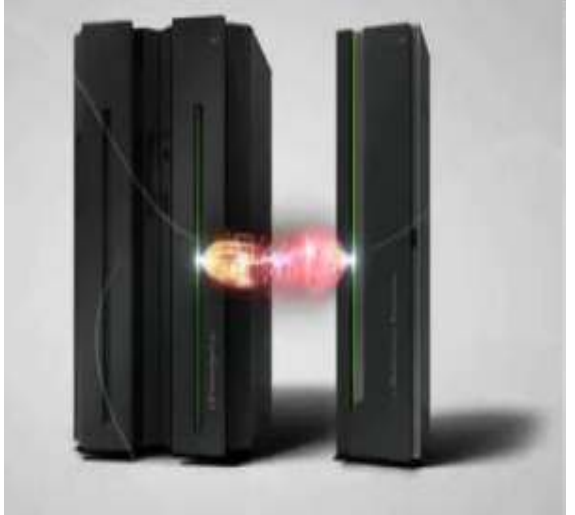

"Enhanced 3270 User Interface" integra una amplia vista de información entre múltiples sysplex

- Ayuda a entender las transacciones en nuestra empresa
- Utiliza Colores que ayudan a encontrar y resolver los problemas rápidamente

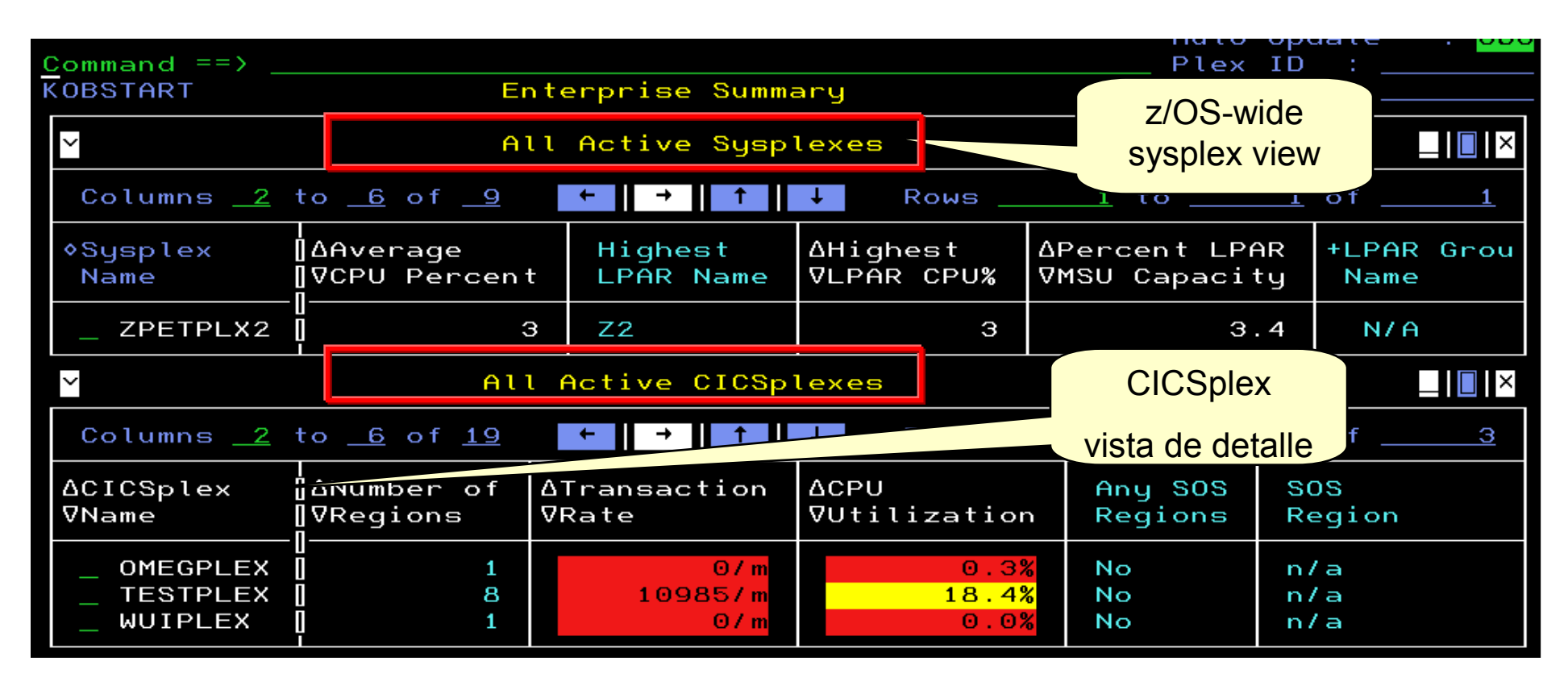

"Enhanced 3270 User Interface" incluye "Problem Solving scenarios"

- Facilidad para encontrar información crítica de sistemas y subsistemas.
- Pantalla única para mostrar problemas habituales detectados por los usuarios
- Contenido de la pantalla basado en problemas de alta prioridad

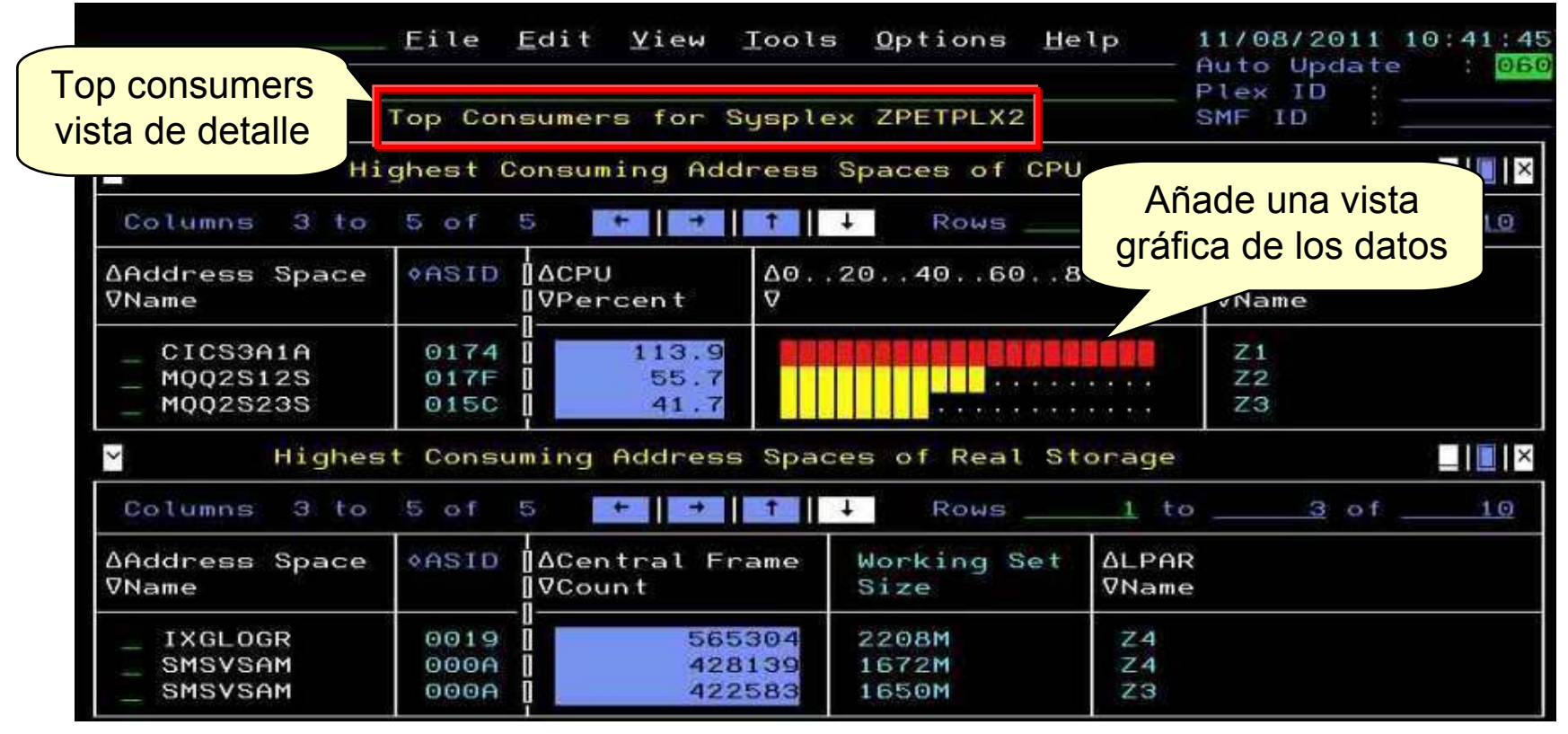

La carga de trabajo Unix va creciendo en z/OS según las aplicaciones van siendo incorporadas al mainframe

- USS viene incluido en OMEGAMON XE on z/OS
- Vista completa de la actividad en USS disponible y configurable con "enhanced 3270 user interface"

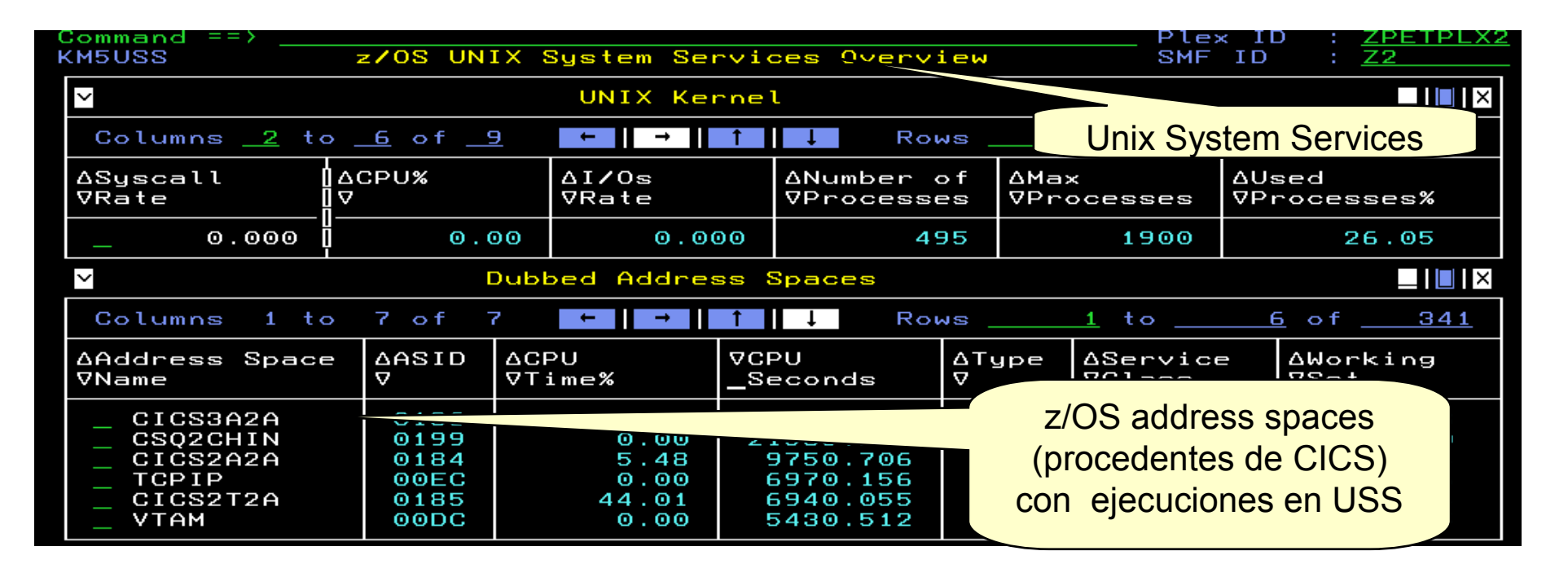

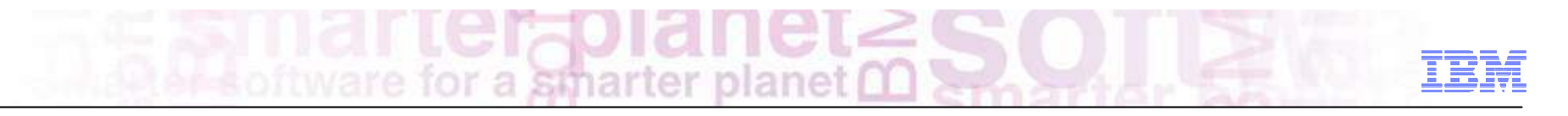

### CEC – Vista General

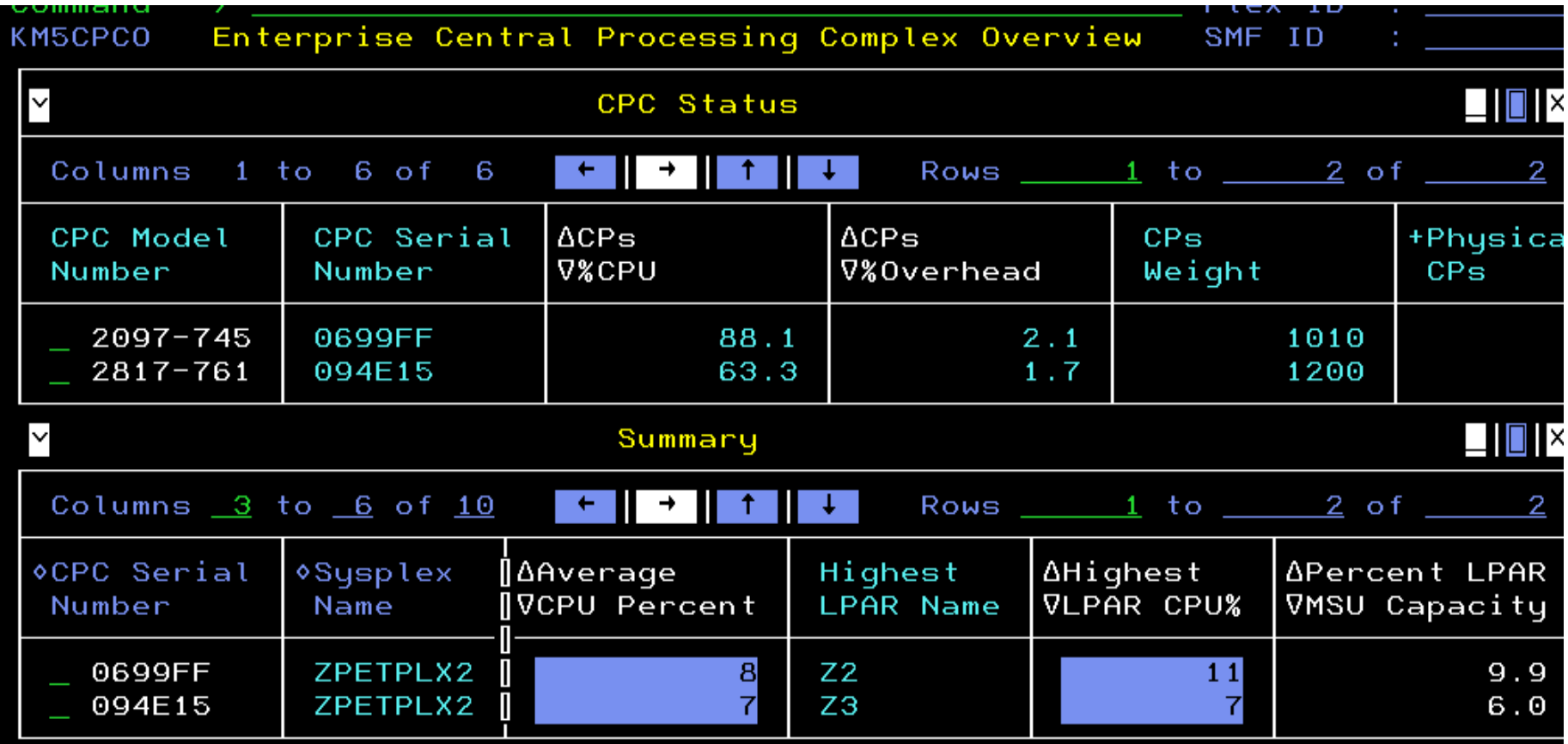

Ejemplo de búsqueda y resolución rápida de un problema en z/OS

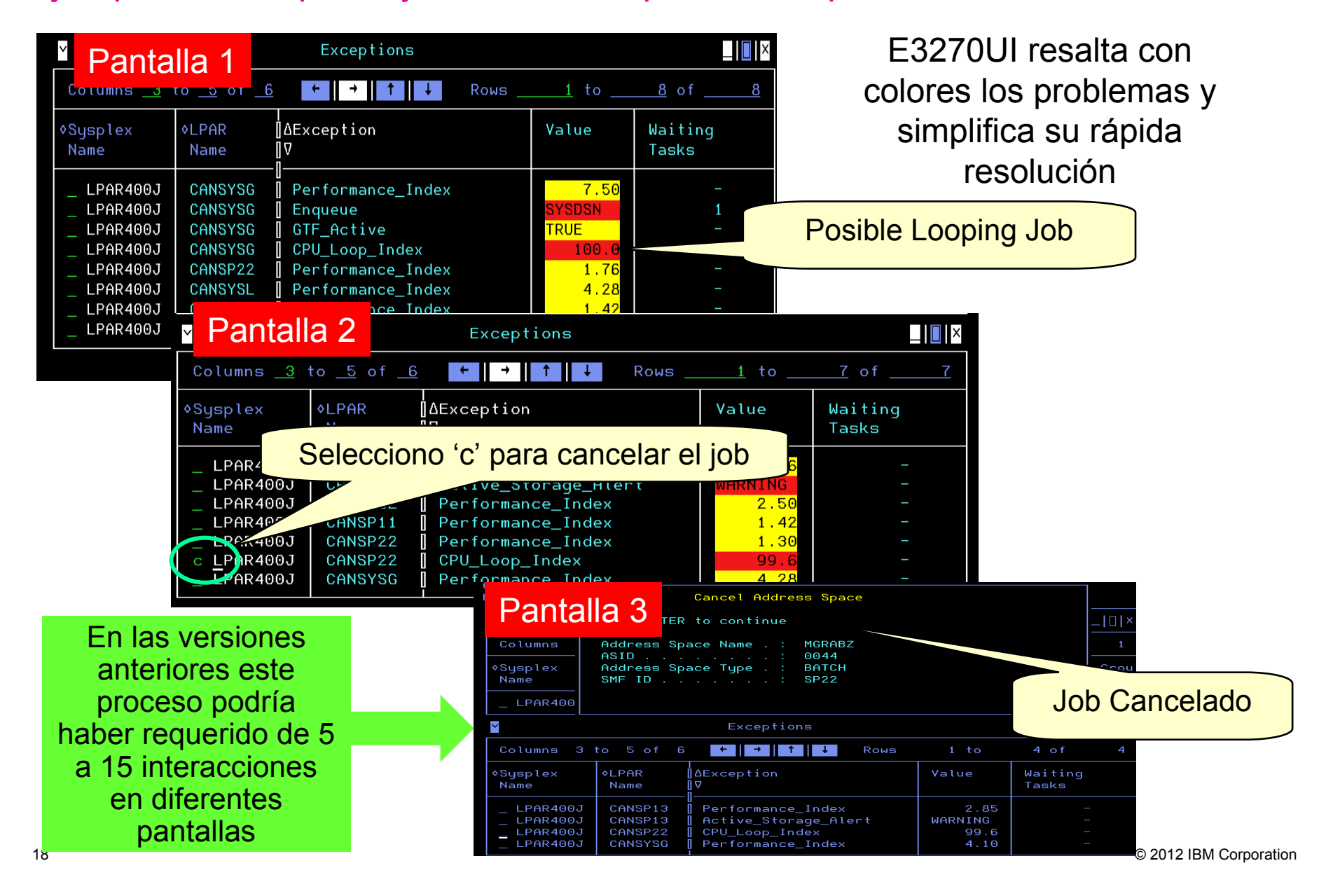

OMEGAMON Healthcheck analysis ayuda a encontrar y solucionar problemas de manera rápida y eficiente

*Mediante la monitorización periódica del uso de recursos críticos*

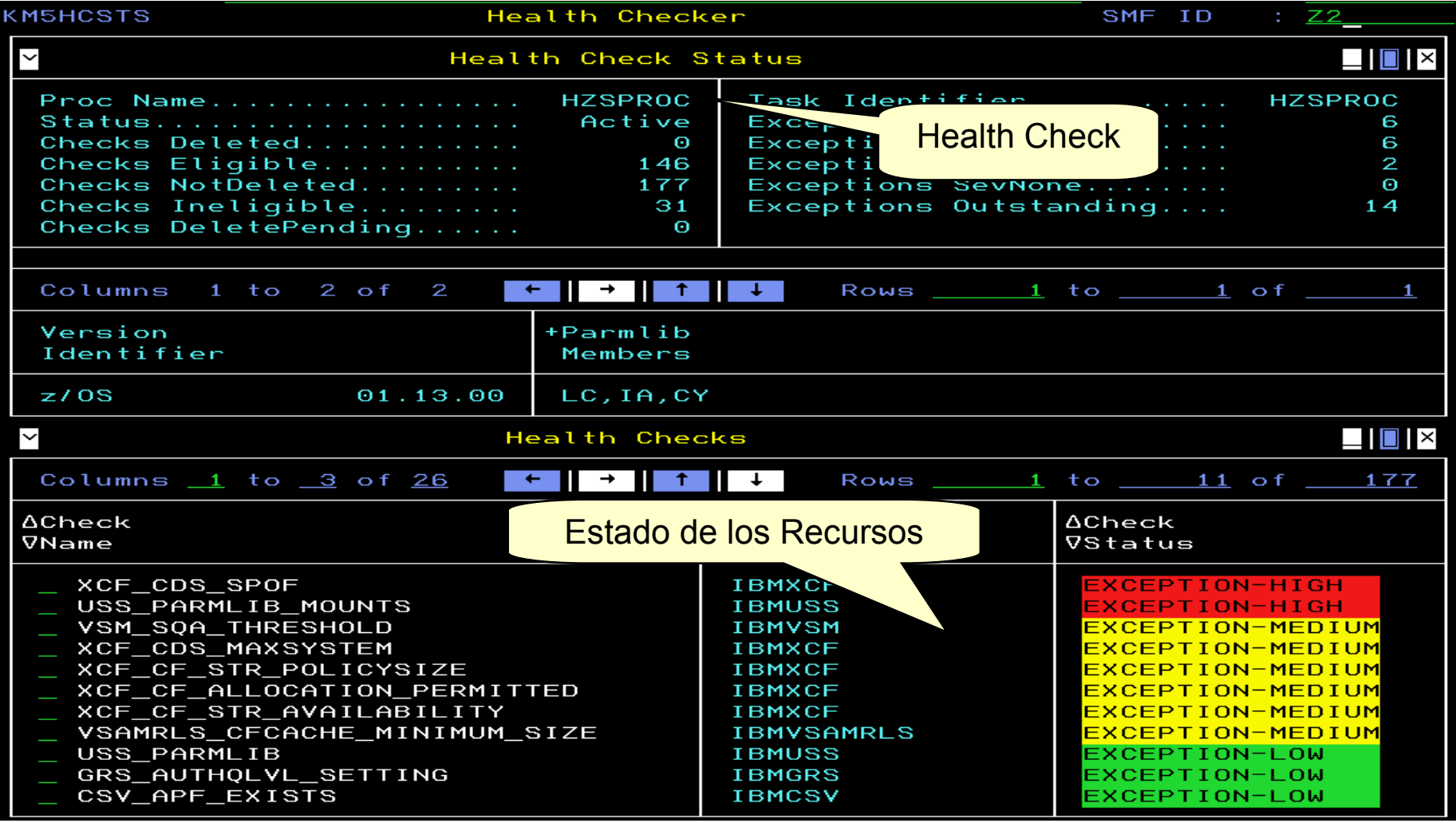

#### OMEGAMON for CICS mejora la visibilidad en el CICSplex y ayuda a reducir el uso de recursos

- Con el nuevo "enhanced 3270 UI" podemos gestionar el CICS analizando los niveles de servicio de las transacciones, basandonos en sus tiempos de respuesta.
- Utiliza el procesador zIIP para reducir el uso de recursos
	- Más del 73% del procesamiento de CICS SLA
- Nuevo comando 'Find' para localizar fácilmente usuarios y conexiones de programas colgados en todo el CICSplex
	- Puede reducir el tiempo de resolución de 90 minutos a 2 minutos.
- Fácil navegación desde el CICSplex a la region y al recurso para una rápida identificación y resolución del problema.

#### Simplifica el manejo de SLA con una disminución de los recursos

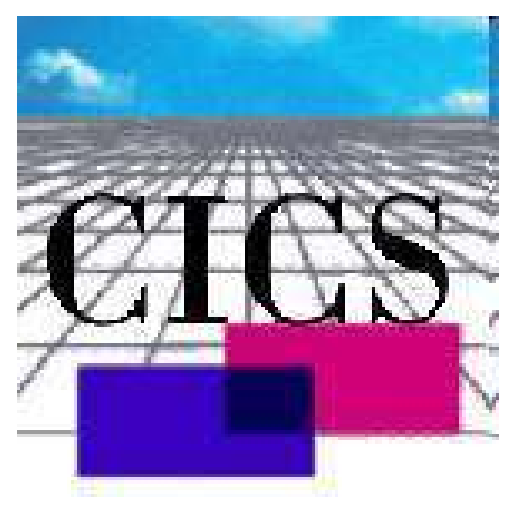

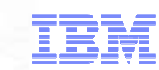

"Enhance 3270 UI" mejora la visión de todas las acciones y actividades en el CICSplex mediante la navegación por los diferentes workspaces

Gran número de reports disponibles que muestran datos agregados a nivel de CICSplex:

- DB2 Connection Summary
- Enqueue Summary
- DBCTL Connection **Summary**
- **Storage Overview**
- Messaging Overview
- Service Level Analysis
- Region Summary
	- Drill-down into CICS region level reports
- Dispatcher Summary

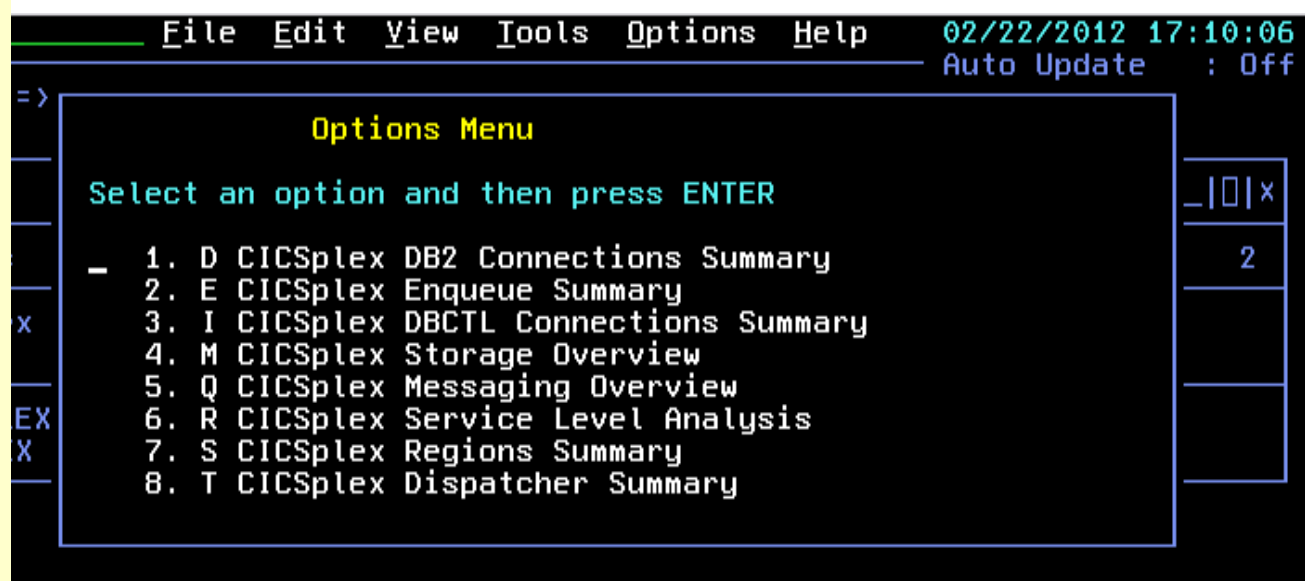

Mejora en la administración de los recursos CICS y visualización de

conflictos potenciales antes de que se conviertan en problemas

#### **"Muéstrame las otras regiones que usan este recurso"**File Edit View Tools Options Help 02/22/2012 16:50:09 Auto Update  $:$  Off Command  $==$ **EPLEX Options Menu KCPPRGS** CSDE02 Select an option and then press ENTER  $| \Box | \times$ Columns 2432 1. ! Take Actions on Program 2. E - Enable Program 3. D - Disable Program **OProgram** сy **Name** 4. N - Newcopy Program 5. I - Phasein Program **DFHZPCT** 6. S Program Details tran R Remote Program Details **DFHZPTD** tran 8. P CICSplex Program Summary **DFHZRSP** tran T Transaction Summaru for this program **DFHZRTP** tran **DFHZSGN** tran **DEHZXCU** tran

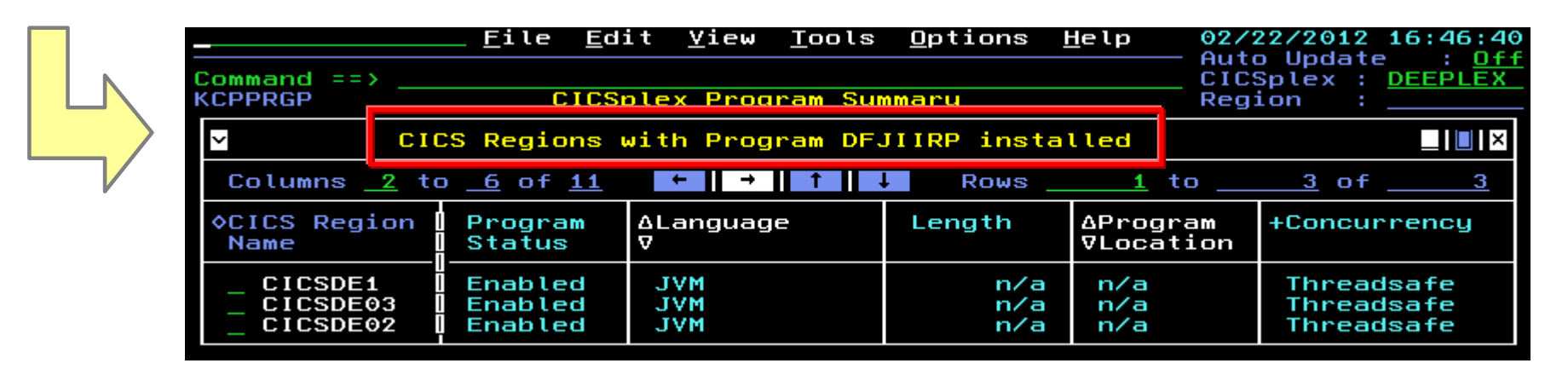

© <sup>2012</sup> IBM Corporation

#### Visibilidad en todo el entorno CICS con el nuevo OMEGAMON for CICS Enhanced 3270 User I/F

a smarter planet

Posibilidad de monitorizar y entender la actividad actual basandonos en SLAs <sup>y</sup> KPIs

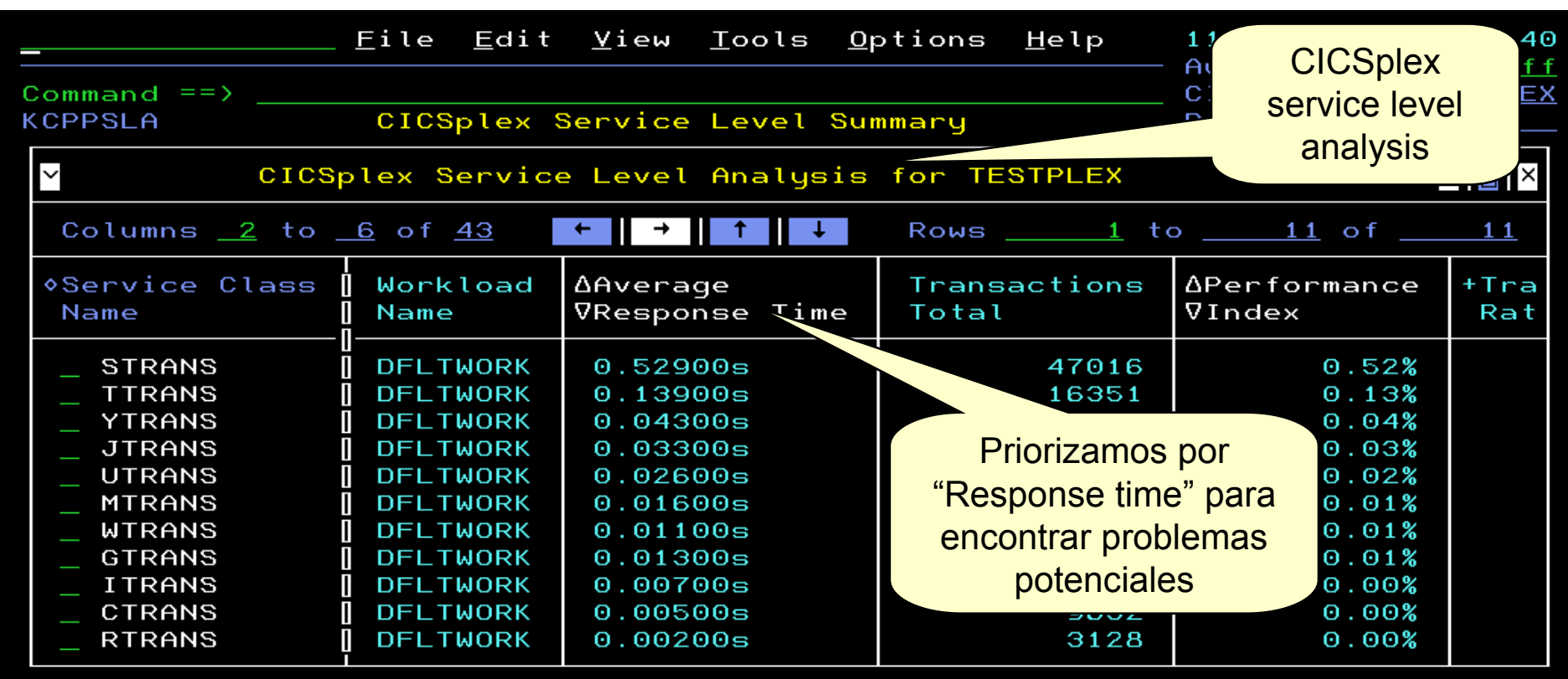

El nuevo OMEGAMON for CICS Bottleneck Analysis puede mejorar el rendimiento y la disponibilidad del sistema

- *Evalúa el uso de recursos por Tipo de Recurso*
- *Encuentra, analiza y soluciona problemas rápidamente*

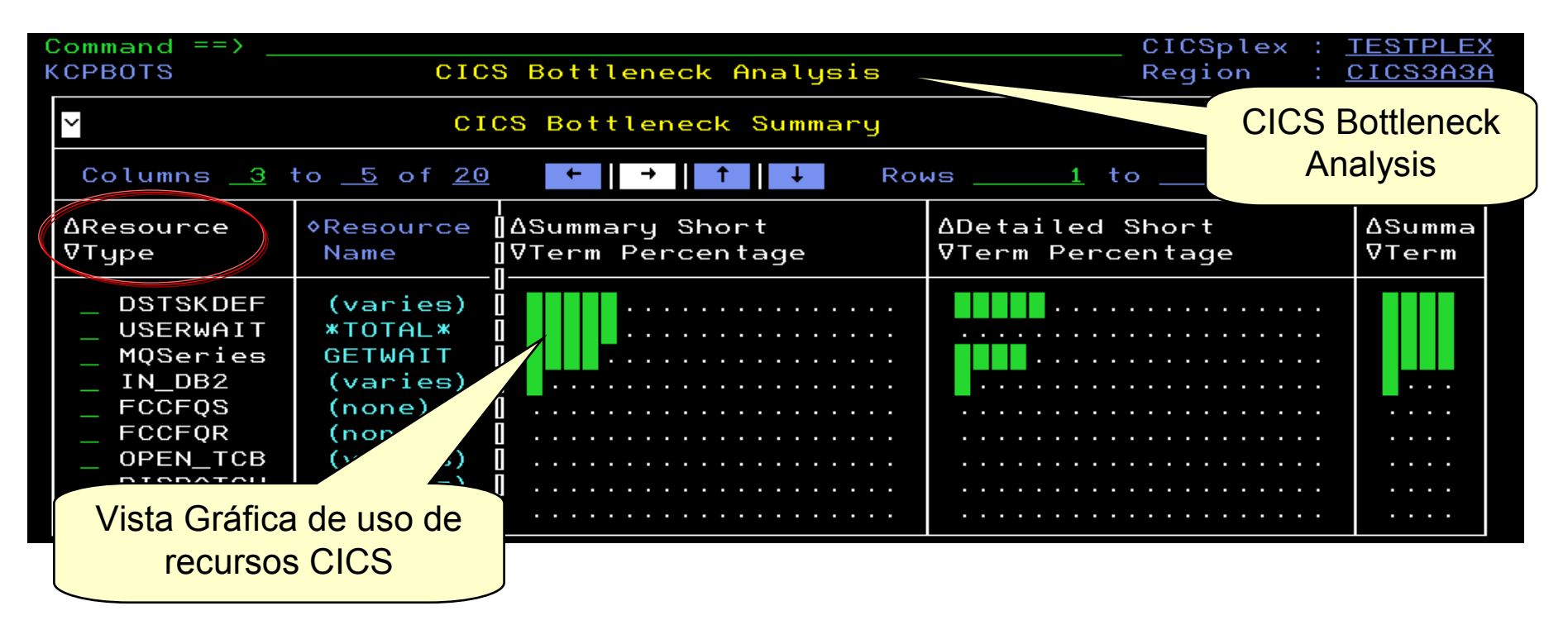

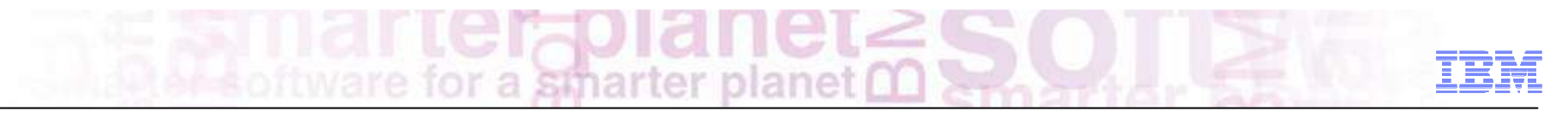

## SLA para un Service Class – Details / Regiones

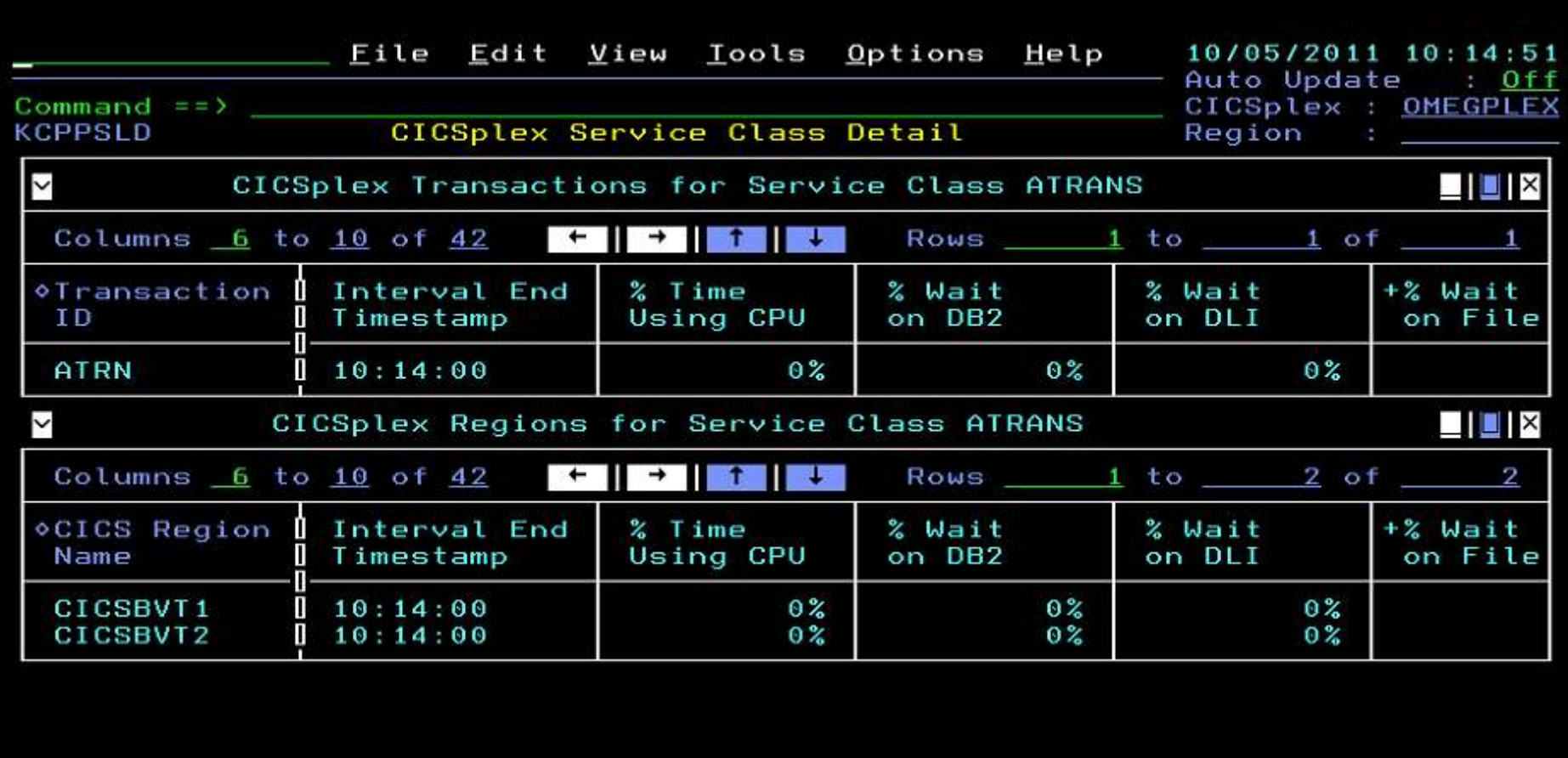

a smarter planet 00

### Task Details en un AOR – Ver las regiones con el mismo UOW

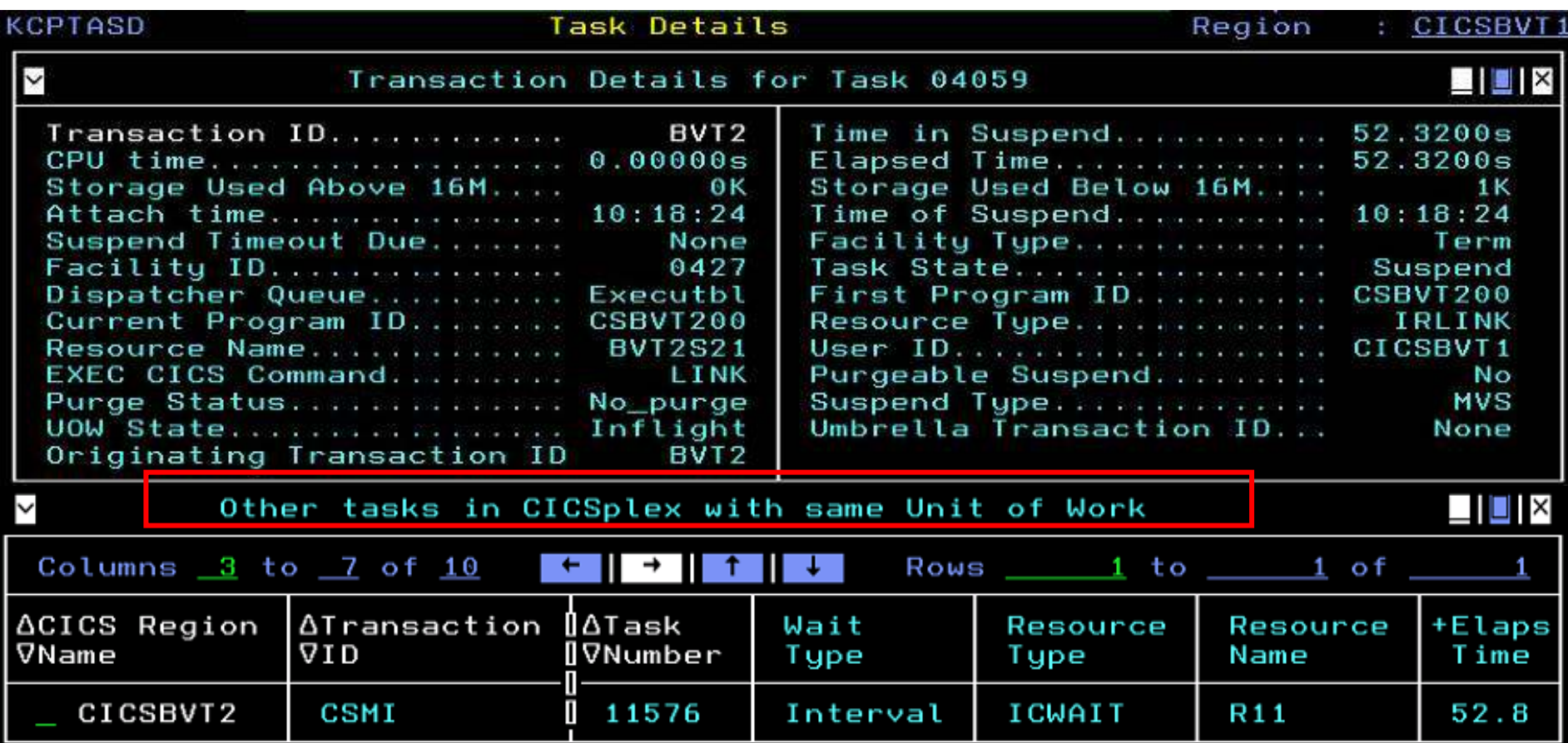

# Unit of Work – Ver otras tareas en el CICSplex con el mismo UOW

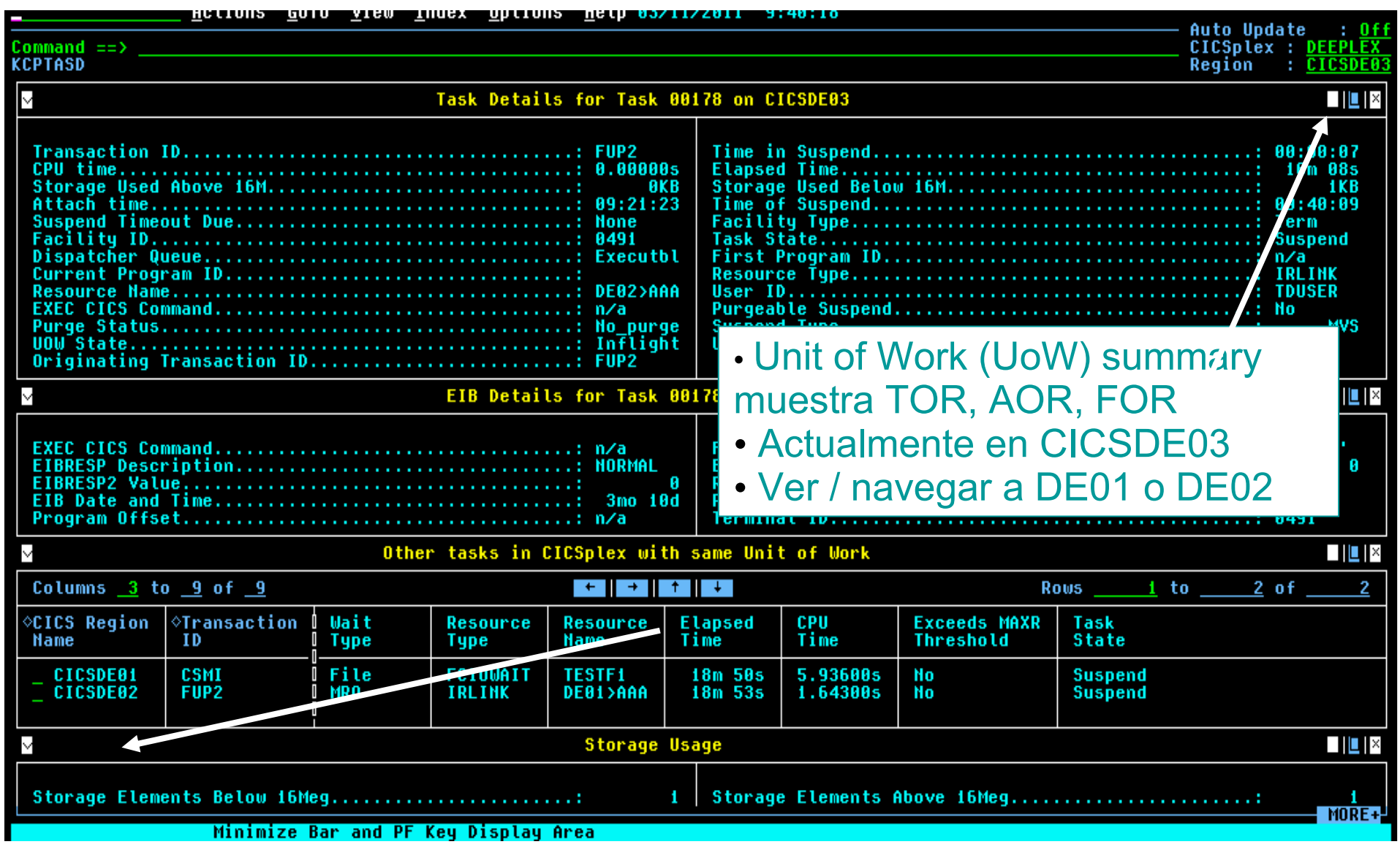

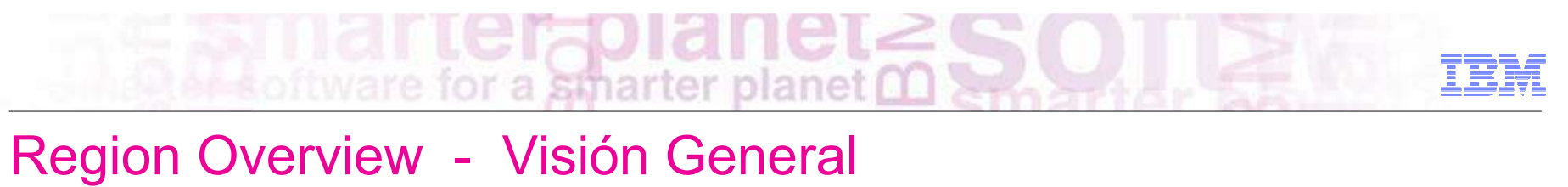

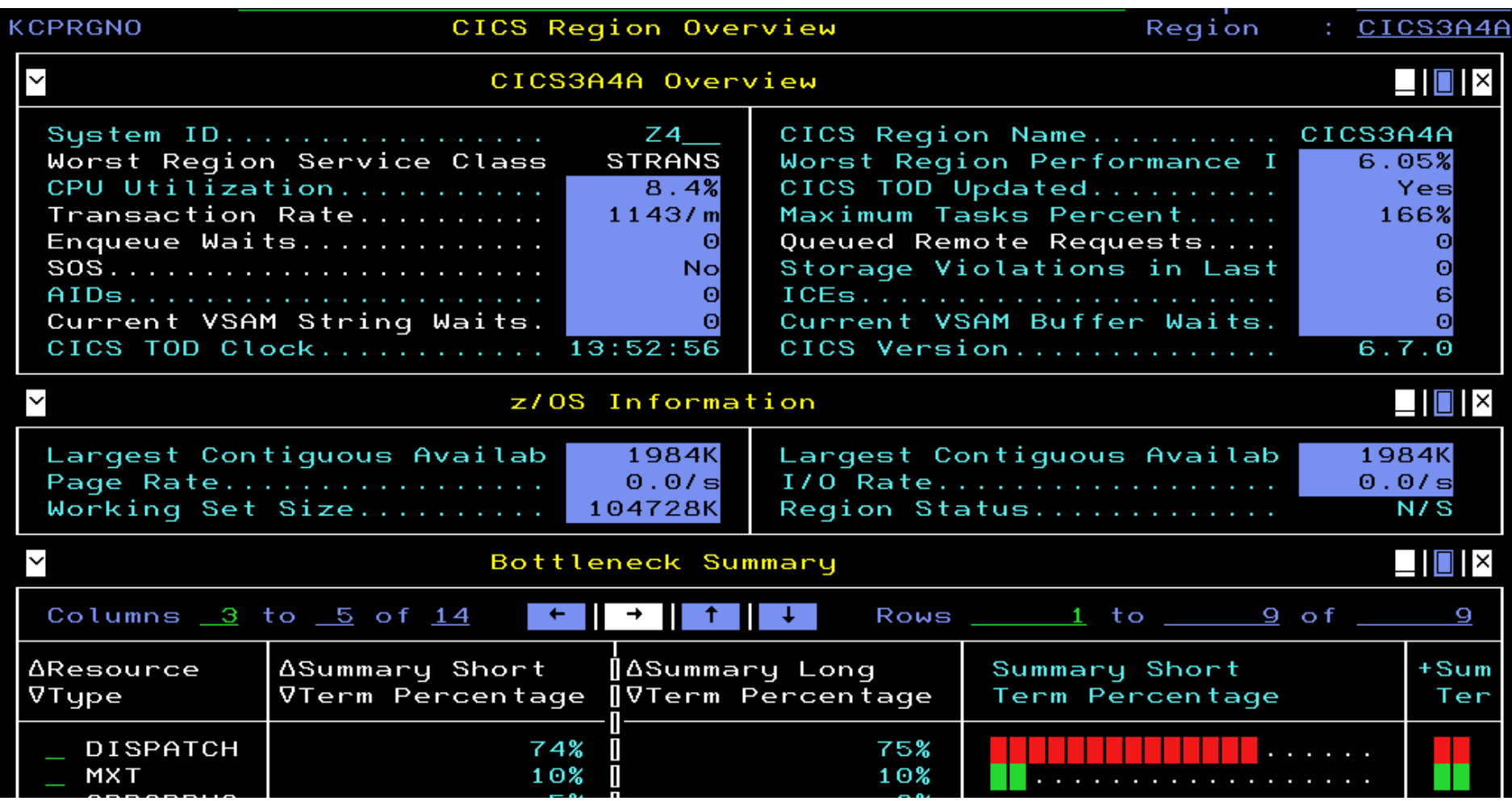

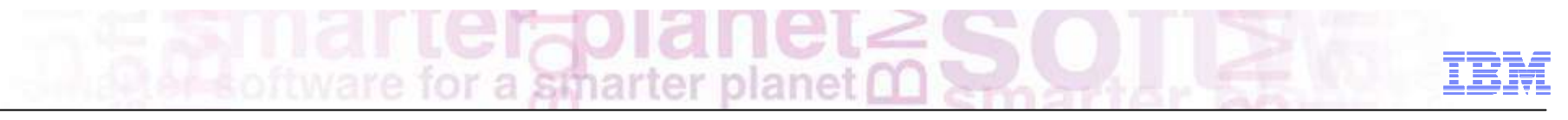

### Visión General de las regiones en un CICSplex

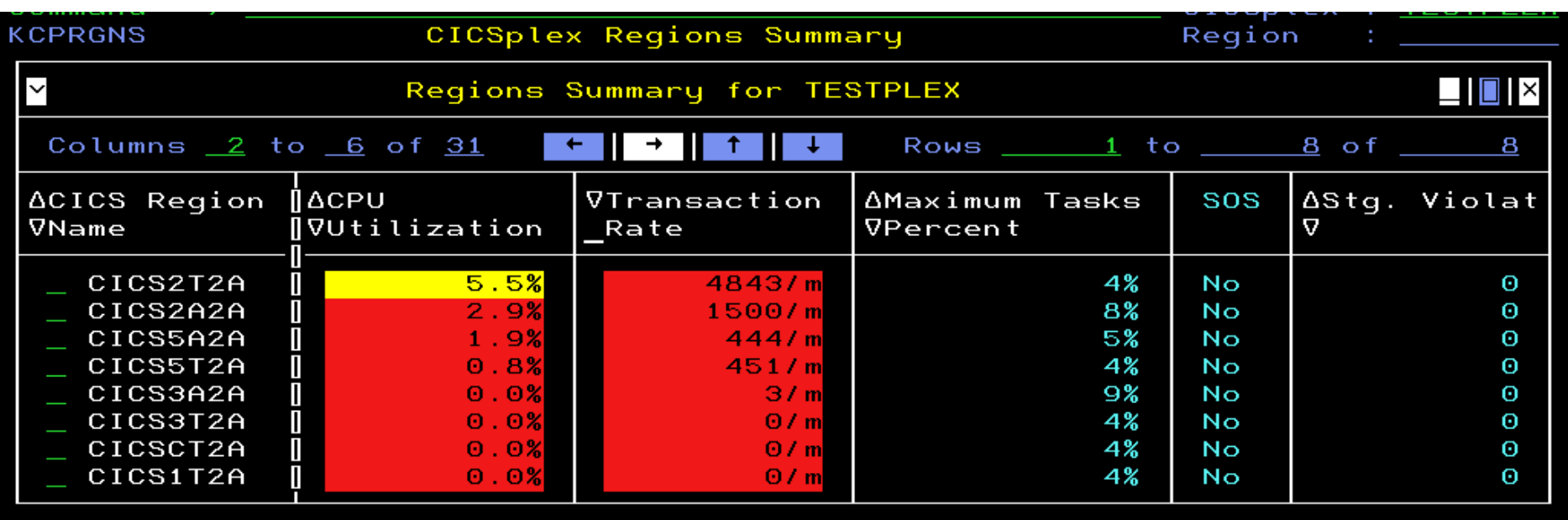

Podemos ordenar por CPU utilization - transactions rates – Max Task %

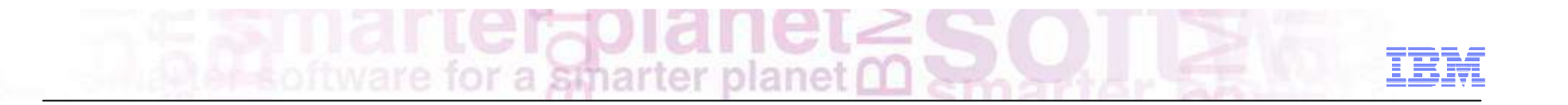

# OMEGAMON v5:Self-Describing Agents

Self-Describing Agents : mejora en las actividades de Configuración y Mantenimiento de los productos

- **SDA asegura que la última versión del Soporte de Aplicaciones es propagado al TEMS, TEPS y cliente TEP (browser and WebStart)**
- **Elimina paradas en la monitorización debidas a reciclados del ITM Server**
	- Solamente hay que realizar reciclado de agentes o RTEMS cuando hay un upgrade o mantenimiento del producto
- **Elimina errores al meter mantenimiento:**
	- Evita inconsistencias en los distintos componentes de ITM
- **Elimina la necesidad de CDs de Application Data para productos en zOS**

• 80% de mejora en tiempo de instalación y mantenimiento

• 30% de mejora en tiempos de configuración post-instalación

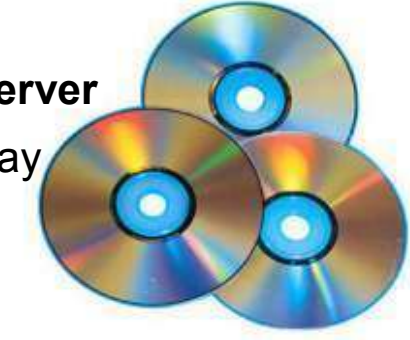

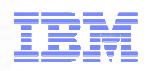

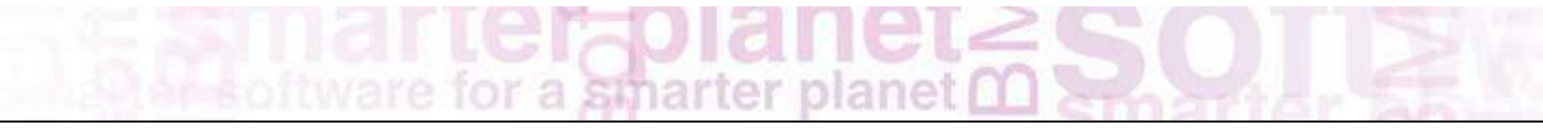

## Self-Describing Agents – reduce tiempos de trabajo

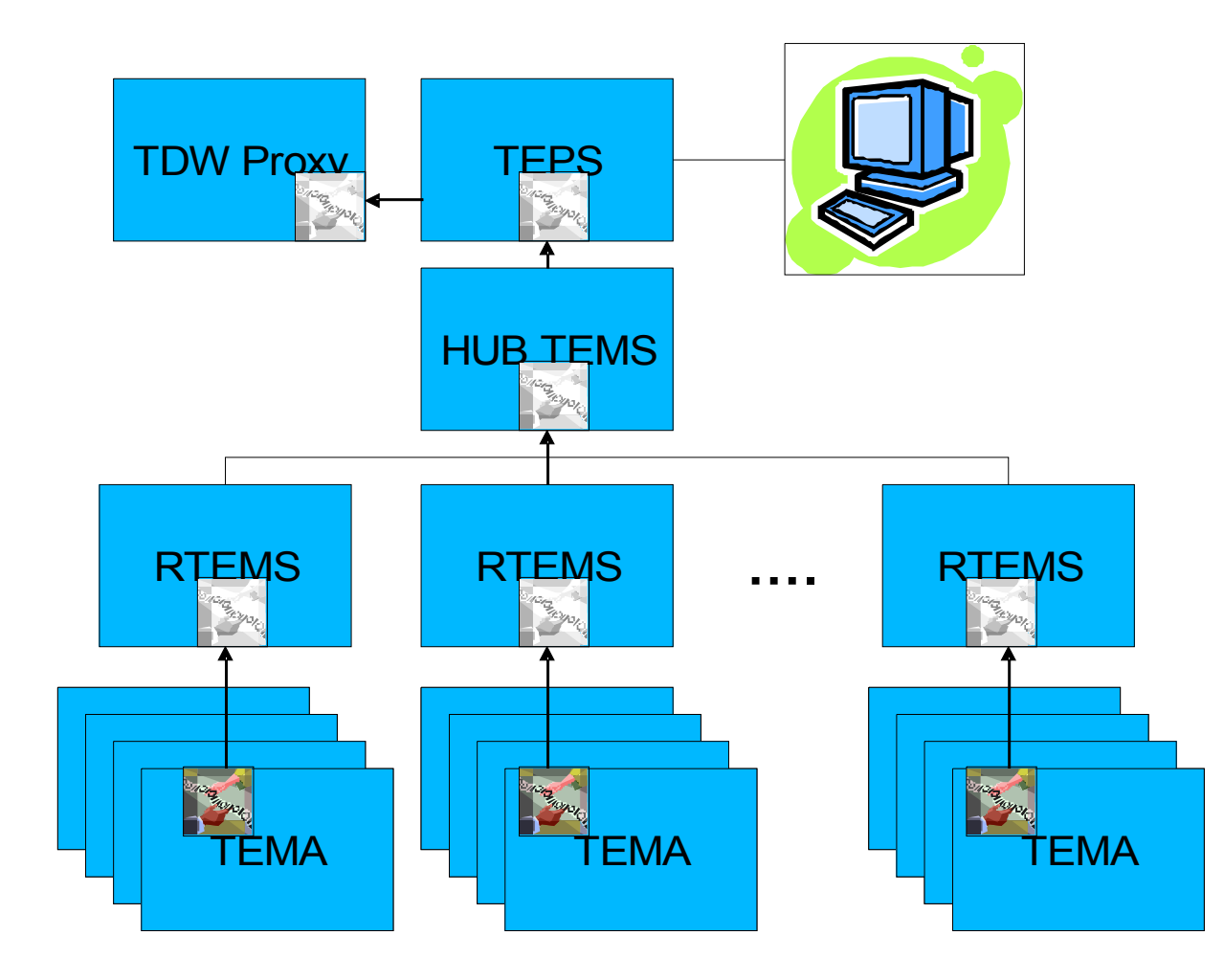

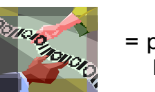

- = propagated App Data,Imbedded in Agent
- App data se propaga desde los agentes a los servidores ITM
- La propagación se ejecuta sólo cuando se detecta una versión más alta del agente.
- Las PTFs entregan app data sincronizados con el agente.
- App data incluye CAT/ATRs, TEP workspaces, queries, history collection, help, UI extensions (jar files)
- Elimina la instalación demainframe data en ITM servers de distribuido

#### © <sup>2012</sup> IBM Corporation *Reduce FTE de 40 horas <sup>a</sup> <sup>4</sup>*

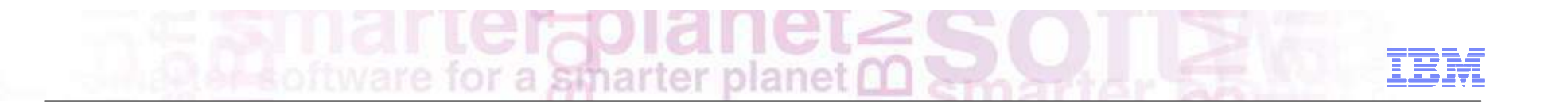

# OMEGAMON v5:PARMGEN – Instalación and Configuración

Parmgen ayuda a simplificar la instalación y configuración de los productos

Sustitución de ICAT como la manera preferida para instalar y configurar

*ANTES -145 ICAT product-centric jobs para configurar 38 componentes en 1 LPAR RTE HOY – 8 Parmgen function-centric jobs para configurar componentes en 1 LPAR RTE 35% de mejora en el proceso de instalación y configuración*

- Proceso sencillo para completar el perfil de configuración
- Automáticamente modifica cientos de componentes de la configuración de acuerdo con el perfil, incluyendo auto-descubrimiento de valores del sistema

*"I like using the Parmgen approach better than CICAT/ICAT. I find it much easier to make things repeatable...I like the fact that Parmgen does not overwrite my running members" Typical quotes from early adopters program*

single reference book for upgrade guidance IBM Tivoli Management Services on z/OS **PARMGEN Reference** 

**BM Colleges** 

© <sup>2012</sup> IBM Corporation

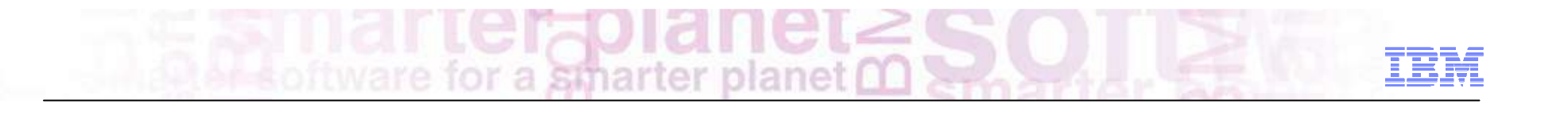

# OMEGAMON v5:Roadmap

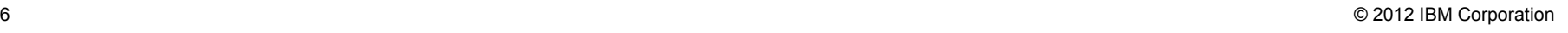

#### Fechas de disponibilidad y futuro

#### **General Availability 9 de Marzo 2012**

- OMEGAMON XE on z/OS V5.1
- OMEGAMON XE for CICS on z/OS V5.1
- OMEGAMON Dashboard Edition V5.1
- OMEGAMON for z/OS Management Suite V4.2.1

#### **<sup>2012</sup>**

- Enhanced 3270 User Interface será incluido en:
	- OMEGAMON XE for DB2
	- OMEGAMON XE for IMS
	- OMEGAMON XE for Messaging
	- OMEGAMON XE for Storage
	- OMEGAMON XE for Mainframe Networks
- Additional zIIP enablement

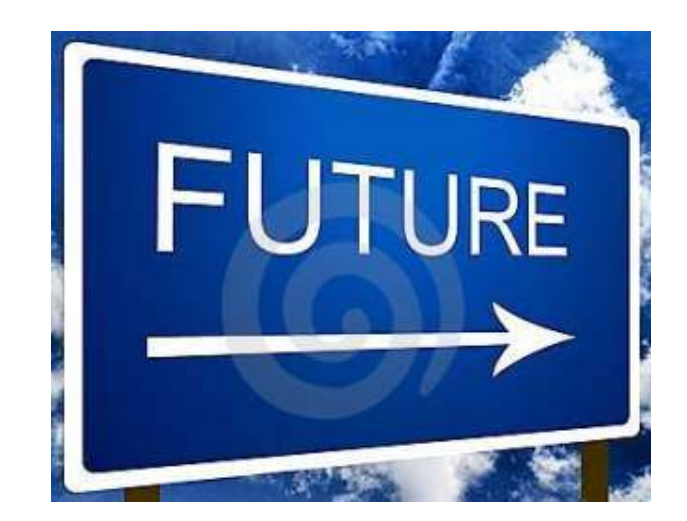

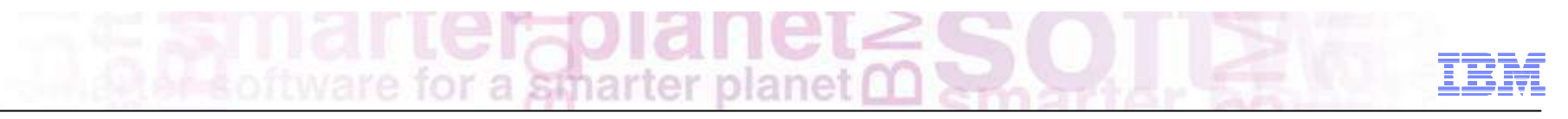

## ...Está en camino:

■ Early Adopters Program for transparent development

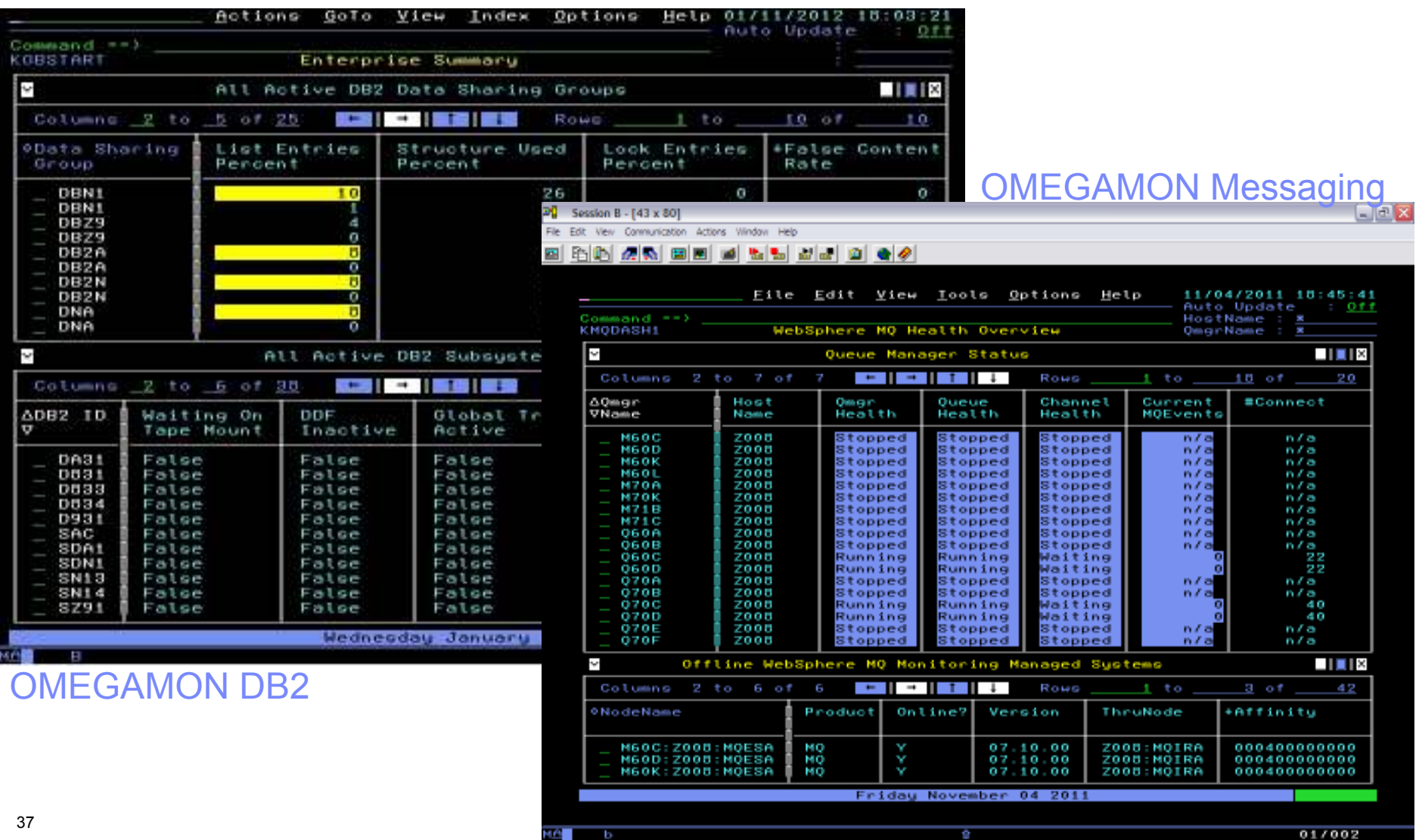

ca. Connected to remote server/host atz3008.tv/ab.austin.bm.com using lu/pool NTCP0001 and port 23

## OMEGAMON se integra con una solución de Business Service Management en zOS

El portfolio OMEGAMON proporciona visibilidad de rendimiento y disponibilidad para eventos y datos consumidos por un completo grupo de productos Tivoli en System z.

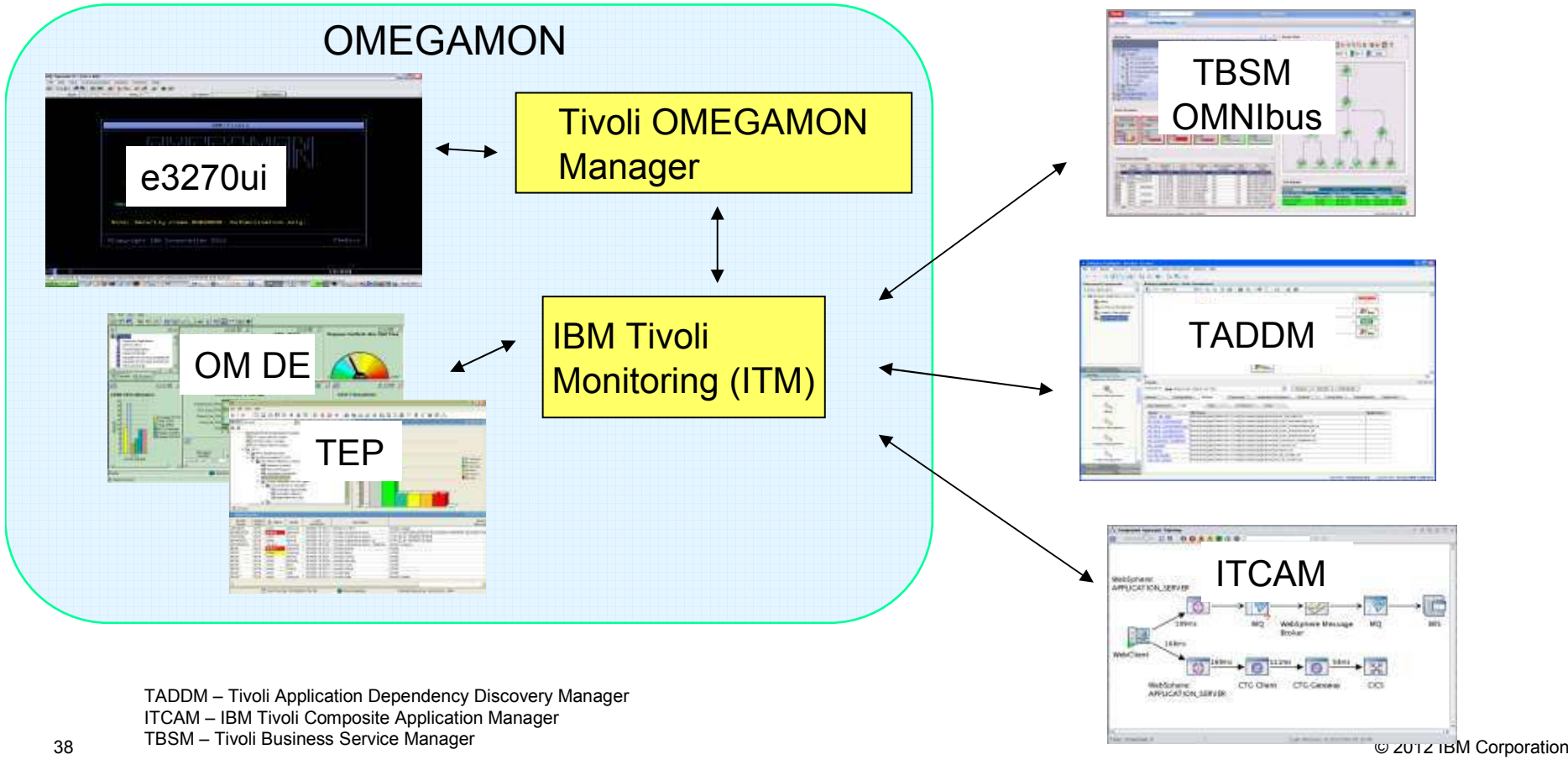

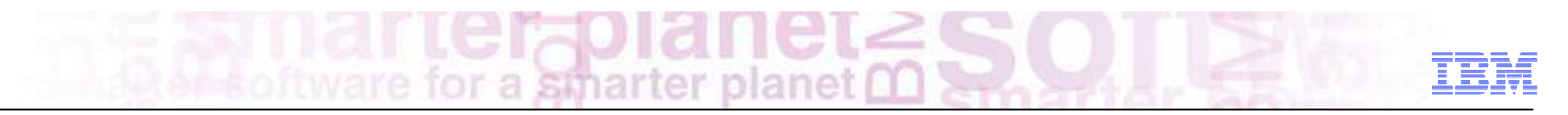

## Conecte con nosotros

**Grupo IBM Software para System Z** B **http://ibm.com/IKL7Jx**

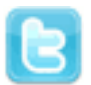

#### **Twitter**

**@IBM\_SystemZ**

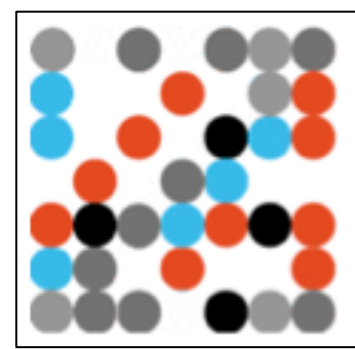

## **IBM System Z SW**

@IBM\_SystemZ FOLLOWS YOU

IBM Software para System Z con la misión de reducir costes, mejorar el servicio, reducción de riesgos y modernización de aplicaciones.

España · http://ibm.co/IKL7Jx